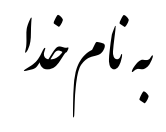

## **روش نصب نرم افزار**

## (**ARM REALVIEW DEVELOPMENT SUITE V4.1)**

ابتدا از پوشه Crack فايل زير را بر روي هارد كپي كرده و اجرا ميكنيم:

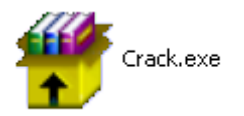

پوشه اي بر روي هارد به نام Crack ايجاد ميشود.

پوشه 2Crack را باز كنيد.كه شامل موارد زير ميباشد:

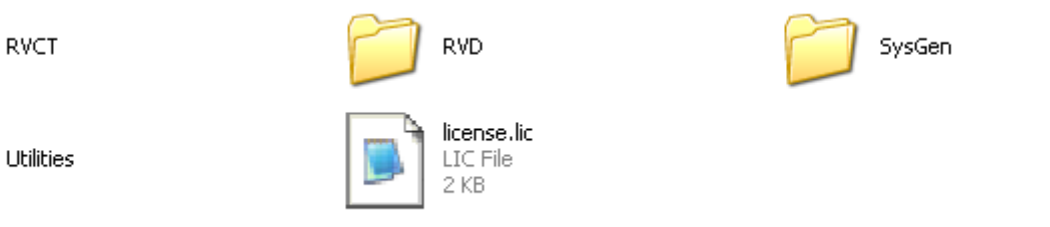

حالا فايل زير را براي نصب از داخل DVD اجرا كنيد:

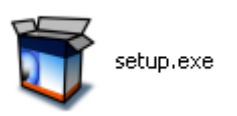

درطول نصب پنجره اي به شكل زير باز ميشود كه همانند شكل زير گزينه دوم را انتخاب كنيد و Next را بزنيد:

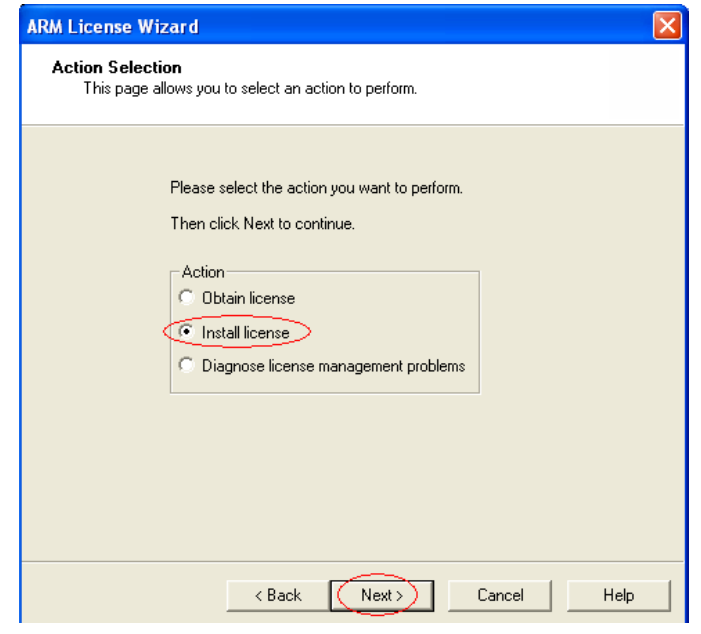

ینجره ای به شکل زیر باز میشود که باید آدرس فایل license را به آن بدهید:

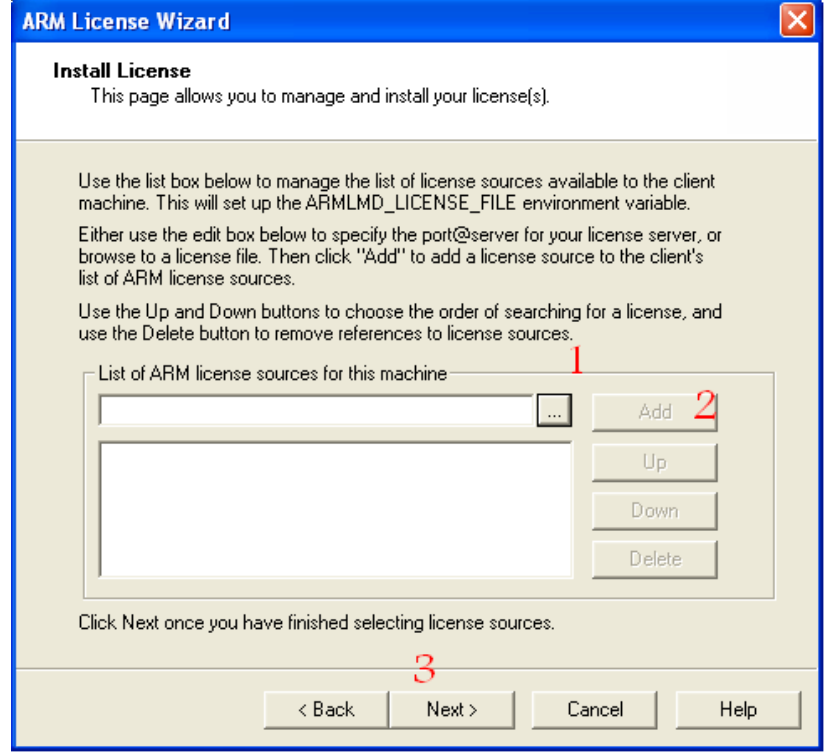

<mark>نكتــــــــه</mark> : قبل از دادن آدرس فايل license كل فايلهاي پوشه Crack2 را در مسير زير كېي كنيد:

C:\Program Files\ARM

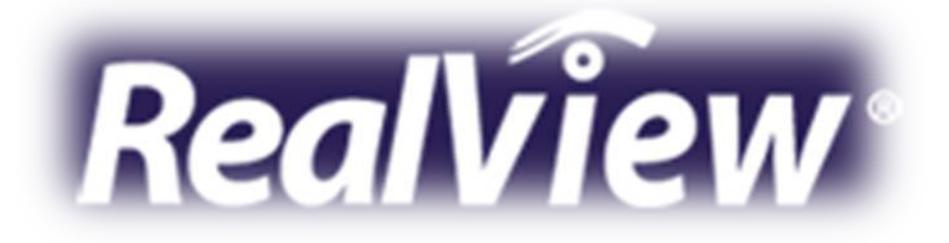

\* برنامه قابل اسقاده برای شاکاربرعزنر می باشد\*

\* ج<sub>وان ا</sub>لکترونک\*

WWWW.JAWANIELEG.GO

TEL: 66728460 & 66712719 **FAX: 66711319**